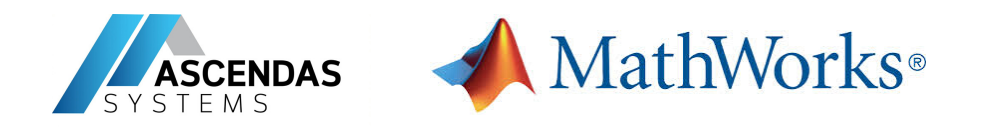

## **Quick Start Campus-Wide License for Faculty, Staff, and Students**

## **Overview**

This guide describes how to install and activate a Campus-Wide License. The Campus-Wide License provides access to all faculty, staff, and students on university-owned computers. Faculty, staff, and students are also able to install MathWorks software on their personally-owned computers.

## **Download Product Installer**

- 1. Go to the portal provided by your university. Under the Get MATLAB and Simulink section, select Sign in to get started.
- 2. Sign into the MathWorks Account that is linked to your university license.
- 3. Click download for the current release.
- 4. Choose a supported platform and then download the installer.

## **Install MathWorks Products**

- 1. Run the **installer**.
- 2. In the installer, select **Sign in with a MathWorks Account** and follow the instructions in the installer.
- 3. When prompted, select the **Academic Total Headcount** license labeled **MATLAB (Individual)**.
- 4. In the Product Selection screen, select the products you want to download and then click **Begin Install**.
- 5. When the installation is completed, click **Finish**. You may now begin using MATLAB. If you are new to MATLAB, learn the basics with *[Getting Started with MATLAB](https://www.techsource-asia.com/copy-of-product-matlab)*.

**Tel: (66) 2234 6721 | www.ascendas-asia.com | th-events@ascendas-asia.com**

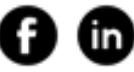